## REQUIRED FORMAT FOR HOMEWORK SOLUTIONS

(when engineering format is not needed)

When a problem requires the application of fundamentals, then use the GIVEN, REQUIRED, SOLUTION, DISCUSSION format discussed in the last class. For other problems, such as activities from the Boe-Bot book, the "engineering format" is sometimes not needed. In these cases, format your homework as shown below for problems 1 and 2.

## Requirements for non-engineering format homework problem solutions:

- 1. Copy the problem statement (it may be quickest if you do these problems using your word processor).
- 2. Always include the program listing (copy & paste). Put the program listing in a text box, and use a different font.
- 3. Do a screen capture, and crop out the Debug Terminal to show your output (when appropriate) try MS Paint.
- 4. Write what you have completed and learned in your own words. Be concise (don't turn in excessive pages).
- 5. Number pages, put problems in the order by problem number in your solution.
- 6. Remember that it should be easy for a grader to pick up your paper and understand what you have done.

ME 199A Homework 2 Solution

1. Purchase a BoeBot.

I ordered the BoeBot. It arrived on Monday.

2. Complete activities 1, 2, 3, 4, 5, 7 in chapter 1 of the Robotics workbook that came with the Boe-Bot kit. Bring your Boe-Bot to the next class. For all activities that include writing a program, include your program listing as part of your homework solution (activities 4) as well as the program output.

**Activity 1:** This activity works through downloading the latest version of the BASIC Stamp Editor software from the Internet. I downloaded the latest version off the Internet rather than using the CD since I wanted to be sure to get the latest release.

**Activity 2:** This activity involves installing the BASIC Stamp Editor software on my computer. I successfully installed the software.

**Activity 3**: This activity involves installing the Basic Stamp 2 (BS2) chip on the Board of Education, installing the batteries, powering up the Boe-Bot, and connecting the Board of Education to a computer. I successfully completed the tasks above and was able to get my computer to identify the BS2 chip.

**Activity 4:** This activity involves downloading a program to the BS2 that causes the BS2 to send a printed message back to the debug terminal. The program that I wrote is given below:

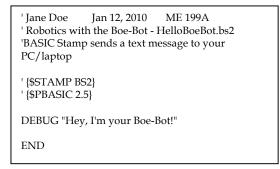

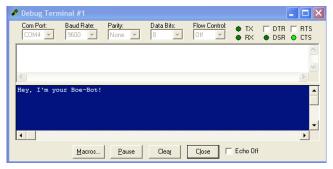

I also wrote a program that multiplied  $7 \times 11$  to give 77. The program is very similar to the one above and is not given here.

\*\*\*\*\*\* CONTINUE AS ABOVE FOR ACTIVITIES 5 AND 7 \*\*\*\*\*\*\*